## **QoS profile assignments**

There are three elements that QoS Profiles can be assigned to in the model:

- Endpoints typed by Topic.
- DomainParticipants.
- Topics.

To create an empty Endpoint QoS Assignment Table

- 1. In the [Containment tree](https://docs.nomagic.com/display/MD2022xR1/Containment+tab), right-click a predefined Endpoint QoS Package.
- 2. From the shortcut menu, select **Create Diagram** and from the opened dialog, select Endpoint QoS Assignment Table.
- 3. The unnamed table is created. Type its name and press enter.

To fill in the Endpoint QoS Assignment Table

- 1. From the table toolbar, click the **Add New** button. The new row appears and Endpoint QoS Assignment element is created in the model.
- 2. In the table, specify the following:

assignment

- Double-click the **Name** cell and type Endpoint QoS Assignment name.
- Double-click the QoS Profile cell, select  $\cdots$  and in the Select Elements dialog choose QoS Profile.
- Double-click the Endpoint cell, select ... and in the Select Port dialog choose already created ports or use the Creation Mode to create new port.

- Double-click the Domain Participant Instance cell, select  $\cdots$  and in the Select Property dialog choose already created Part Properties or use the **Creation Mode** to create new Part Property.

Assigning QoS on subscribers/publishers is not possible since they are derived from the model and not explicitly marked.

To assign QoS Profiles on Topics create a Topic QoS Assignment Table.

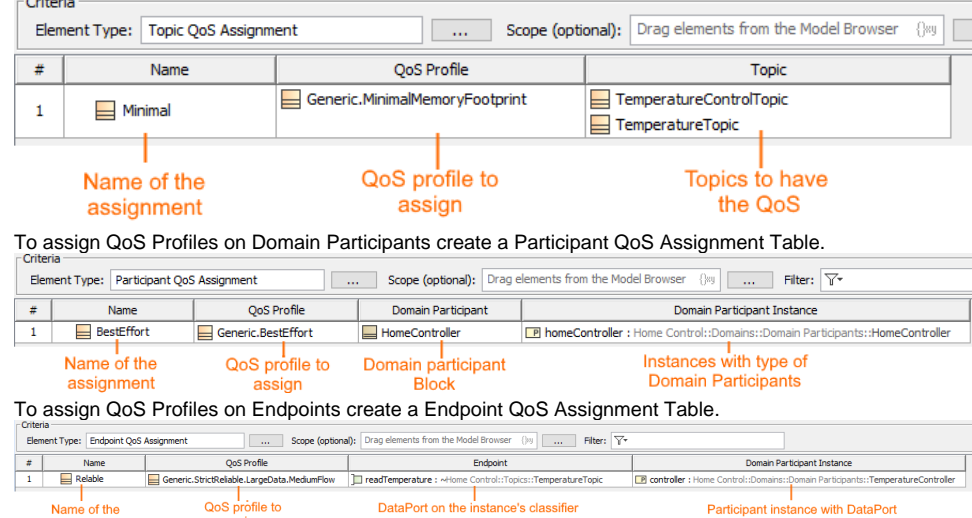